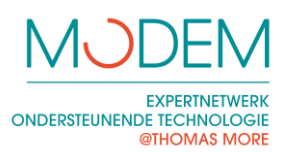

# <span id="page-0-0"></span>**INLEIDING**

Een gewoon toetsenbord is voor veel mensen met een beperking een moeilijk ding. Er staan bijvoorbeeld zeer veel toetsen op die niet iedereen gebruikt, de toetsen staan dicht bij elkaar, de letters en tekens zijn niet altijd duidelijk genoeg, enzovoort. Gelukkig zijn er heel wat alternatieven die deze problemen aanpakken.

Een typisch probleem bij aangepaste toetsenborden is de indeling. De meeste klavieren in Vlaanderen hebben een azerty-indeling. De naam van deze indeling komt van de eerste zes letters linksboven op het toetsenbord. Heel wat aanpassingen komen uit Engeland, Amerika of Nederland. Daar gebruikt men toetsenborden met een qwerty-indeling. Sommige aangepaste klavieren die in deze tekst staan, hebben daarom een qwerty-indeling. Gelukkig verschillen beide indelingen niet zo erg van elkaar wat de letters betreft. Veel personen kunnen zonder te zware problemen overschakelen van de ene indeling naar de andere. Qwerty heeft zelfs enkele voordelen: je kan cijfers typen zonder de hoofdlettertoets te gebruiken er zijn dus meer aanpassingen beschikbaar. Een toetsenbord met qwerty-indeling kan dus ook een goede keuze zijn.

In de Vlibank [\(www.vlibank.be\)](http://www.vlibank.be/) kan je deze hulpmiddelen vooral vinden in categorie 1.5.1.3.3.1.

Hieronder geven we een overzicht van enkele alternatieve toetsenborden en hulpmiddelen voor toetsenborden. Modem wil in dit document niet volledig zijn, maar wel voorbeelden geven van de meest voorkomende en eenvoudige, aangepaste toetsenborden.

# <span id="page-0-1"></span>**INHOUDSOPGAVE**

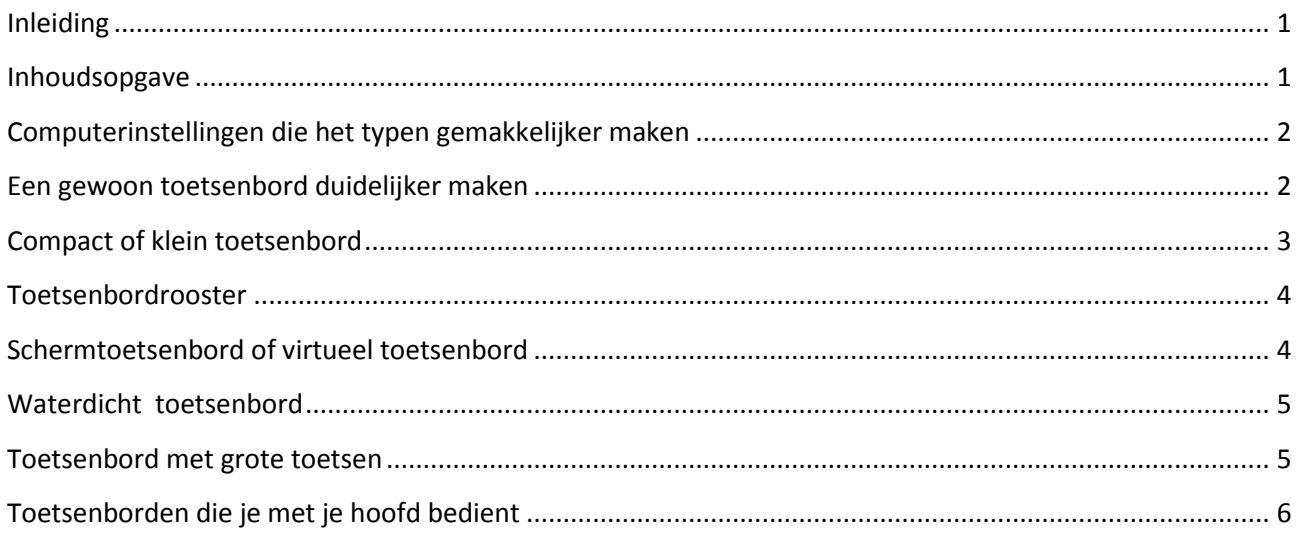

1

#### **EXPERTNETWERK ONDERSTEUNENDE TECHNOLOGIE** @THOMAS MORE

# <span id="page-1-0"></span>**COMPUTERINSTELLINGEN DIE HET TYPEN GEMAKKELIJKER MAKEN**

Als iemand een bevende hand heeft, met één hand twee toetsen moet indrukken of een toets te lang ingedrukt houdt, maakt dit de computerbediening een pak moeilijker. Vaak is er geen speciaal toetsenbord nodig om dit op te lossen. Er zijn meerdere standaardinstellingen in Windows die het toetsenbord toegankelijker maken.

Je vindt deze instellingen bij configuratiescherm → toegankelijkheidscentrum  $\rightarrow$  Het toetsenbord eenvoudiger in gebruik maken.

### 1. PLAKTOETSEN

Dit gebruik je wanneer het moeilijk is om twee toetsen

tegelijk in te drukken, bijvoorbeeld bij typen met één hand of één vinger. Toetsen zoals Shift, Ctrl en Alt blijven hierdoor 'hangen' nadat je ze hebt ingedrukt tot je een tweede toets indrukt.

Het toetsenbord eenvoudiger in het gebruik maken

Als u deze hulpprogramma's sel De muis met het toetsenbord besturer Muistoetsen inschakelen

Muictoetcan inctellen Het typen gemakkelijker maken Plaktoetsen inschakelen

Wisseltoetsen inschakelen

houden Filtertoetsen inschakelen

> aannassen Filter

Het toetsenbord eenvoudiger in het gebruik maken

Het numerieke toetsenblok gebruiken om de muisaanwijzer te verplaatsen

Toetsenbordsnelkoppelingen (zoals Ctrl+Alt+Delete) afzonderlijk indrukken.

Een geluid afspelen als u op Caps Lock, Num Lock of Scroll Lock drukt.

U kunt Wisseltoetsen inschakelen door de toets Num Lock gedurende 5 seconden ingedrukt te

Korte of herhaalde toetsaanslagen negeren of vertragen, en de herhalingssnelheid van het toetsenbord

deze automatisch gestart als u zich aanmeldt

### 2. WISSELTOETSEN INSCHAKELEN

Deze optie zorgt voor een geluidje wanneer je Caps Lock, Num Lock of Scroll Lock (ongewenst) indrukt.

### 3. FILTERTOETSEN INSCHAKELEN,

Hier heb je meerdere mogelijkheden, klik op 'filtertoetsen instellen':

a. *Langzame toetsen inschakelen*

Dit is een instelling voor mensen die meerdere keren op dezelfde toets drukken, bijvoorbeeld door een tremor. Nadat je een toets hebt gebruikt, duurt het een (instelbare) tijd voor je dezelfde toets opnieuw kan gebruiken.

- b. Herhaalde en Vertraagde toetsaanslagen inschakelen heeft meerdere instelmogelijkheden, dus klik het bolletje aan en vervolgens op 'Herhaalde en Vertraagde toetsaanslagen instellen'.
	- *Onbedoelde toetsaanslagen voorkomen*: Dit gebruik je wanneer je vaak ongewenst (kort) een toets indrukt. Met deze instelling moet je langer op een toets drukken voor ze echt wordt getypt. De tijd stel je zelf in.
	- *Herhaalde toetsaanslagen negeren als u een toets ingedrukt houdt.*  Wanneer je soms ongewenst te lang op een toets blijft drukken waardoor deze vele keren verschijnt, dan gebruik je deze instelling. Je kan alle herhaalde toetsaanslagen negeren, dan kan je eindeloos op dezelfde toets blijven drukken, er komt toch maar een letter. Je kan ook een tijd instellen die bepaalt hoe snel de toetsen herhaald worden.

## <span id="page-1-1"></span>**EEN GEWOON TOETSENBORD DUIDELIJKER MAKEN**

Soms staan er te veel letters op het toetsenbord of herken je de letters op het toetsenbord onvoldoende. Dit kan je eenvoudig oplossen door etiketten op het toetsenbord te plakken. Je kan werken met verschillende kleuren, je kan de grootte van de letters en/of het lettertype aanpassen. Zo wordt het toetsenbord overzichtelijker en duidelijker voor de gebruiker.

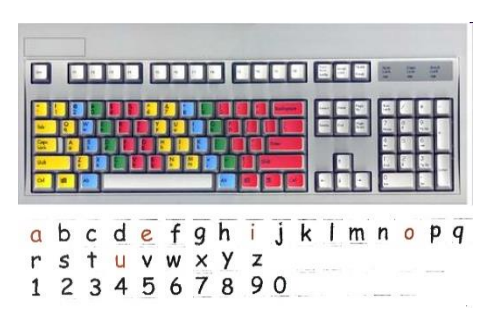

O.

#### **EXPERTNETWERK** ONDERSTEUNENDE TECHNOLOGIE @THOMAS MORE

Bepaalde groepen van toetsen kan je extra verduidelijken door te werken met kleuren. Zo kan je bijvoorbeeld aangeven welk toets voor welke vinger is of je kan de cijfers en leestekens een andere kleur geven dan de letters. Je kan ook de tekens zelf veranderen. Je kan bijvoorbeeld de drukletters vervangen door etiketten met daarop schrijfletters.

Je kan op je stickers de letters duidelijker laten contrasteren. Je werkt bijvoorbeeld met grote zwarte letters op een gele achtergrond. Je kan ook toetsen afplakken met een blanco etiket. Zo 'verberg' je deze toetsen, bijvoorbeeld de leestekens. Het toetsenbord is daardoor minder druk en overzichtelijker.

Let op met etiketten: ze lossen gemakkelijk. Een oplossing is om over de stickers doorschijnende nagellak aan te brengen als vernislaag. Bedenk wel dat je dit er bijna nooit meer kan afhalen.

Het is mogelijk om gedrukte kleefletters te kopen. Sommige drukkers maken deze zelfs op maat. Bij plastieken stickers (zeefdruk) heb je geen doorschijnende nagellak nodig, bij papieren stickers wel.

# STICKERS OP HET TOETSENBORD

Soms volstaat het om enkele speciale toetsen zoals de SHIFT- of ENTERtoets te voorzien van een klein gekleurd stickertje. Deze vind je in een papierspeciaalzaak of bij een winkel in kantoorartikelen.

Voorzie de stickers van een laagje nagellak om slijtage te beperken.

# <span id="page-2-0"></span>**COMPACT OF KLEIN TOETSENBORD**

Een verkleind of compact toetsenbord is een volwaardig toetsenbord met kleine of zeer kleine toetsen. Het is interessant voor personen met een beperkt bewegingsbereik of met kleine vingers. Soms is er voor het indrukken van een toets ook veel minder kracht vereist.

Het verschil tussen verkleind en compact is de grootte van de gewone lettertoetsen. Bij een compact toetsenbord zijn deze de normale grootte. Toetsen die meestal groter zijn zoals de

spatiebalk, entertoets, hoofdlettertoets, … zijn kleiner uitgevoerd. Doordat de toetsen minder ver uit elkaar staan is dit een ideaal toetsenbord om met één hand te bedienen. Compacte toetsenborden vind je vaak in computerspeciaalzaken als alternatief toetsenbord voor de laptop.

Een verkleind toetsenbord heeft toetsen die (veel) kleiner zijn. Soms vind je ook in de gewone computerwinkel verkleinde toetsenborden, bijvoorbeeld om te gebruiken samen met een tablet. Andere vind je enkel in de gespecialiseerde handel zoal[s www.skilate.com](http://www.skilate.com/) en [www.hmc-nv.com.](http://www.hmc-nv.com/)

# CHERRY COMPACT

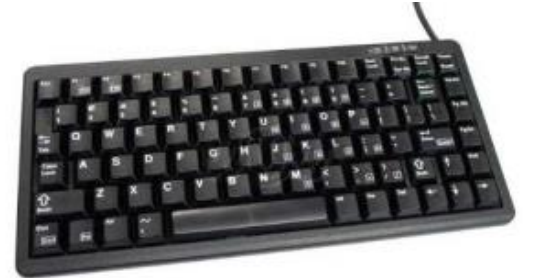

Richtprijs: €110.00 Afmetingen toetsen: 1,7 x 1,7 cm Aantal toetsen: 86

Verdelers: computerspeciaalzaak Afmetingen: 28,2 x 13,2 x 2,7 cm

Dit is een voorbeeld van een algemeen te verkrijgen compact toetsenbord. Het voordeel hier is dat niet de toetsen kleiner zijn, maar het toetsenbord compacter is. Kleinere toetsen worden motorisch moeilijker te bedienen, wees hier alert voor bij de aankoop van een klein toetsenbord.

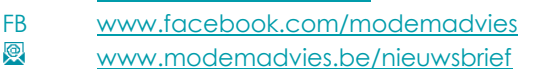

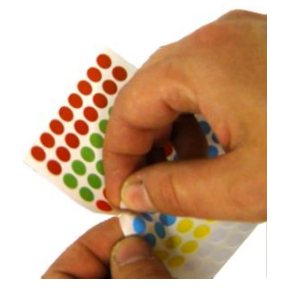

# <span id="page-3-0"></span>**TOETSENBORDROOSTER**

Met een toetsenbordrooster verhinder je dat je ongewild meerdere toetsen samen indrukt. Een toetsenbordrooster is een plaat in metaal of plexiglas met een gaatje boven elke toets. Om een toets aan te slaan moet je nu doelbewust met je vinger door het gaatje op een toets drukken. Zo voorkom je dat je

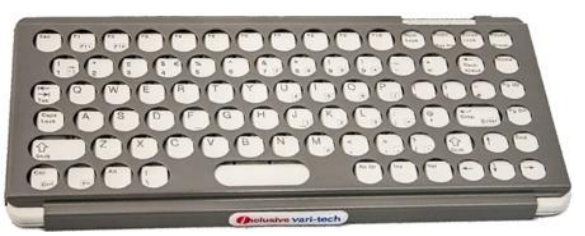

twee naast elkaar liggende toetsen samen indrukt. Bovendien biedt zo'n rooster extra steun: je hand kan rusten op de afdekplaat.

Een toetsenbordrooster past maar op één type toetsenbord. Het is dus geen goed idee om zomaar een rooster te kopen:

- Je koopt het toetsenbordrooster samen met het toetsenbord. Een voorbeeld hiervan is het Gorlo & Todt rooster dat past op een Cherry compact toetsenbord. [www.skilate.be](http://www.skilate.be/)
- Je laat een toetsenbordrooster maken op maat van jouw toetsenbord. Het is echter niet eenvoudig om een firma te vinden die dit wil doen voor een aanvaardbare prijs. Zorg er zeker ook voor dat je het rooster stevig aan het toetsenbord kan bevestigen.

Ook voor mensen die met een staafje (mondstok, stylus, …) typen, in plaats van een vinger, typen is dit dikwijls gemakkelijker. Een rooster is minder geschikt voor personen die met meerdere vingers kunnen typen. Het zorgt dan dikwijls voor een daling van de typsnelheid.

# <span id="page-3-1"></span>**SCHERMTOETSENBORD OF VIRTUEEL TOETSENBORD**

Een toetsenbord op je computerscherm is een zeer aanpasbaar alternatief voor een gewoon toetsenbord. Zowel de bediening als de indeling kun je vaak volledig persoonlijk instellen. Je kan het bedienen met een gewone of aangepaste muis (bijvoorbeeld met een hoofdbediende muis) of met een schakelaar via scanning. Je kan ermee typen in alle programma's, bijvoorbeeld in een tekstverwerker zoals Microsoft Word.

Je kan volledige teksten typen, e-mails schrijven, op internet surfen, ... Meestal kan je kiezen tussen verschillende indelingen. Soms kan je de indeling volledig aanpassen zodat je toetsen kan toevoegen, verwijderen of herschikken.

## WINDOWS SCHERMTOETSENBORD

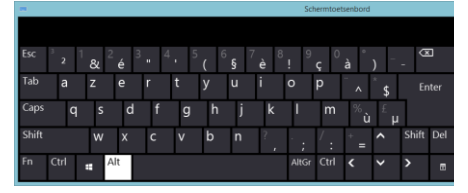

Dit toetsenbord staat standaard op elke computer. (Op Mac noemt dit het virtueel toetsenbord). Je typt door met de muis op de letters te klikken of met een automatische klik door de muiscursor even stil te houden boven een toets. Het is vooral geschikt voor gebruikers die wel met een (aangepaste) muis kunnen werken, maar niet met een gewoon toetsenbord. Klik op de startknop in Windows en typ dan osk om het te openen. Je kan het ook activeren via het configuratiescherm → toegankelijkheidscentrum  $\rightarrow$  de computer zonder muis of toetsenbord gebruiken.

**Q** 

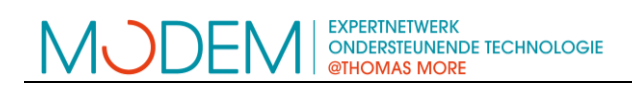

#### CLICK2SPEAK

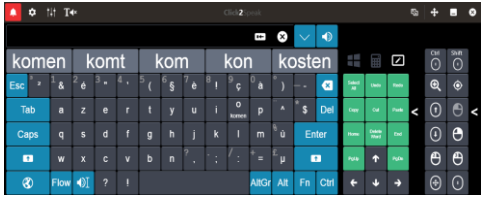

### Richtprijs: gratis [www.click2speak.net](http://www.click2speak.net/)

Dit toetsenbord heeft, voor een gratis toepassing, bijzonder veel aanpassingsmogelijkheden. Zowel op gebied van vormgeving als bediening. Je kan de plaats van de toetsen niet volledig zelf bepalen, maar er zijn wel meerdere standaard layouts beschikbaar. De woordvoorspelling is een van de meest intelligente op de markt.

# <span id="page-4-0"></span>**WATERDICHT TOETSENBORD**

#### KLEEN KEYS

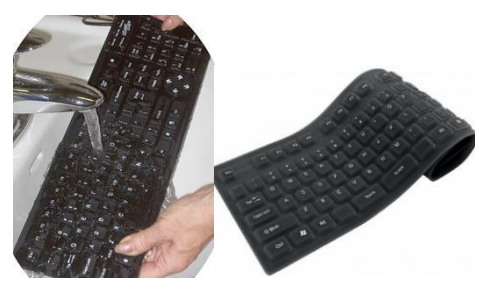

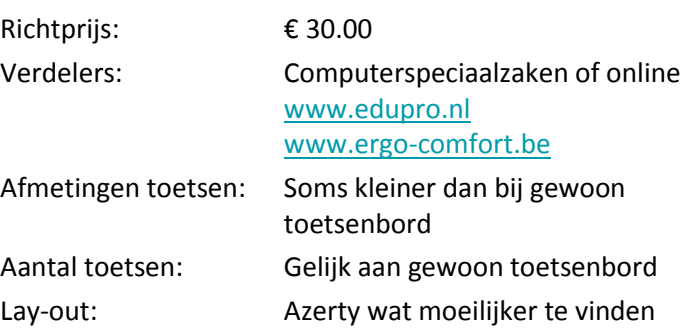

Een waterdicht en afwasbaar toetsenbord kan bruikbaar zijn bij: speekselvloed, morsen en het kan grondig gereinigd of ontsmet worden. Ze kunnen gemaakt zijn uit flexibel, zacht siliconen. Deze zijn nog grondiger te ontsmetten, je kan ze oprollen en zo makkelijk meenemen. Je hebt wel een stevige ondergrond nodig bij gebruik.

## <span id="page-4-1"></span>**TOETSENBORD MET GROTE TOETSEN**

Een vergroot toetsenbord heeft grotere toetsen, meestal ontbreken er enkele toetsen zoals de functietoetsen en de cijfertoetsen rechts. Hierdoor blijft de totale grootte ongeveer dezelfde als bij een gewoon toetsenbord. Deze toetsenborden zijn zowel motorisch, cognitief als visueel makkelijker. Je kan meestal ook een passend toetsenbordrooster kopen (zie hierboven bij toetsenbordrooster).

### CLEVY TOETSENBORDEN

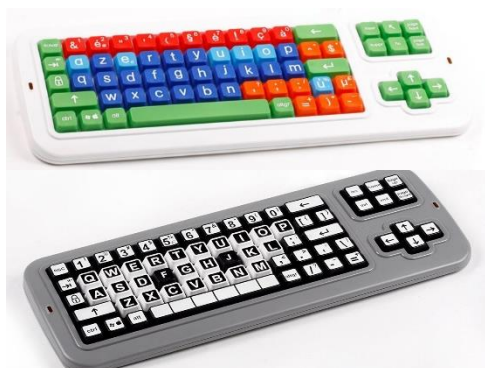

Richtprijs: €90.00

Afmetingen: 47 x 18 x 4 cm Afmetingen toetsen: 2,3 x 2,3 cm Aantal toetsen: 68 Lay-out: Azerty, Qwerty

Verdelers: [www.skilate.com](http://www.skilate.com/) [www.hmc-nv.com](http://www.hmc-nv.com/) Kleur of zwart-wit

Het Clevy toetsenbord is het enige in zijn soort met een azerty-indeling. Dit is dezelfde indeling als gewone Belgische standaard toetsenborden. Het verschil in kleuren zorgt voor meer duidelijkheid. De klinkers zijn lichtblauw, de medeklinkers iets donkerder blauw. Cijfers zijn rood, leestekens oranje en de andere toetsen zijn groen. Er is ook een versie met zwart-wit toetsen.

FB [www.facebook.com/modemadvies](http://www.facebook.com/modemadvies) [www.modemadvies.be/nieuwsbrief](http://www.modemadvies.be/nieuwsbrief)

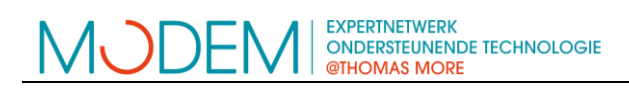

### BIG KEYS

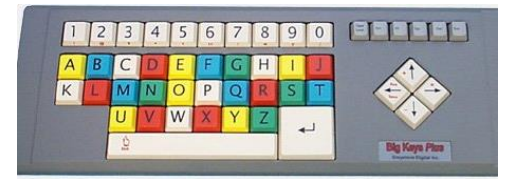

Richtprijs: €190 Verdelers: [www.edupro.nl](http://www.edupro.nl/) Afmetingen: 48 x 18 x 4 cm Afmetingen toetsen: 2 x 2 cm Aantal toetsen: 48

- Lay-out: Qwerty of alfabetisch
	- Kleur of zwart-wit
	- Hoofdletters of kleine letters

Big Keys heeft minder toetsen. Zo ontbreekt bijvoorbeeld de Shift-toets. Het typen van hoofdletters of leestekens is daardoor een beetje vreemd. Je moet hiervoor de spatie samen met een andere toets indrukken. De leestekens staan niet boven op de toetsen, maar aan de voorzijde. Zo wordt het toetsenbord visueel nog duidelijker. De toetsen staan alfabetisch geordend op het toetsenbord.

# <span id="page-5-0"></span>**HOOFDBEDIEND TOETSENBORD**

Toetsenborden die je met je hoofd bedient, werken vaak met een laserlampje dat je op je hoofd bevestigd. Het rode stipje van de laser richt je op de letters van een speciaal toetsenbord. Hierdoor worden de letters getypt. Je kan ook werken met een toetsenbord op het scherm en een hoofdbediende muis.

### **LUCY**

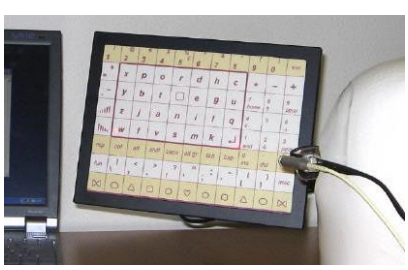

Richtprijs: €3600.00

- Verdelers: [www.skilate.com](http://www.skilate.com/)
	- [www.hmc-nv.com](http://www.hmc-nv.com/)
- Afmetingen: 19 x 25 x 1 cm

Modem, expertnetwerk ondersteunende technologie  $T + 32 (0)474 96 58 98$ E [modem@thomasmore.be](mailto:modem@thomasmore.be)

ρ